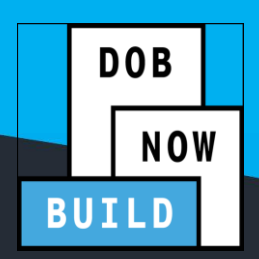

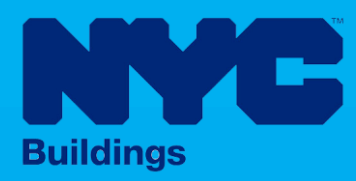

# INDUSTRY PORTAL STEP-BY-STEP GUIDE

# How to Submit a Green Roof Job Filing

The following Step-by-Step Guide will outline the steps applicable to submit a Green Roof Job Filing in DOB NOW: *Build.*

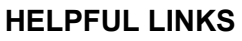

YouTube.com/DOBNOW

NYC.gov/DOBNOWINFO

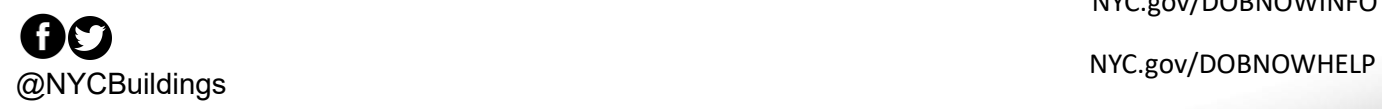

### **Contents**

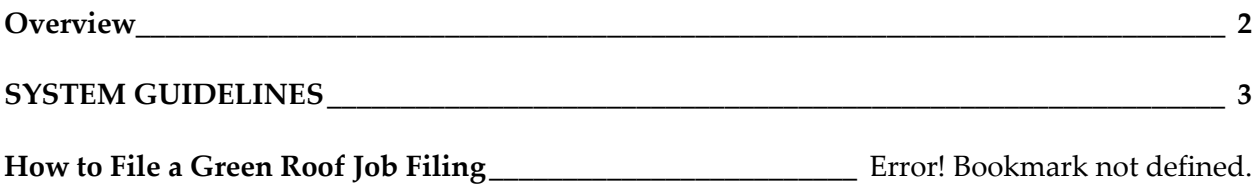

#### <span id="page-2-0"></span>**Overview**

This step-by-step guide will provide applicants with a systematic understanding of how to file a Green Roof Job Filing in DOB NOW: *Build.*

The DOB NOW: *Build* system is an all-inclusive, integrated system for Job Filings, permits, and submitting requests. DOB NOW: *Build* is a one-stop-shop (System).

#### **Requirements**

- Green Roof is a new Work Type in DOB NOW: *Build*.
- Green Roof cannot be combined with any other Work Type.
- Green Roof Job Filings may be filed as Alteration initial Job Type or as a Subsequent Job Filing for New Building and Alteration-CO Job Types.

#### <span id="page-3-0"></span>**SYSTEM GUIDELINES**

- 1. Fields with a red asterisk (\*) are required and must be completed.
- 2. Grayed-out fields are Read-Only or are auto-populated by the system.
- 3. Depending on the size of your screen or browser you may have to use the scroll bar to view more options or the entire fields.

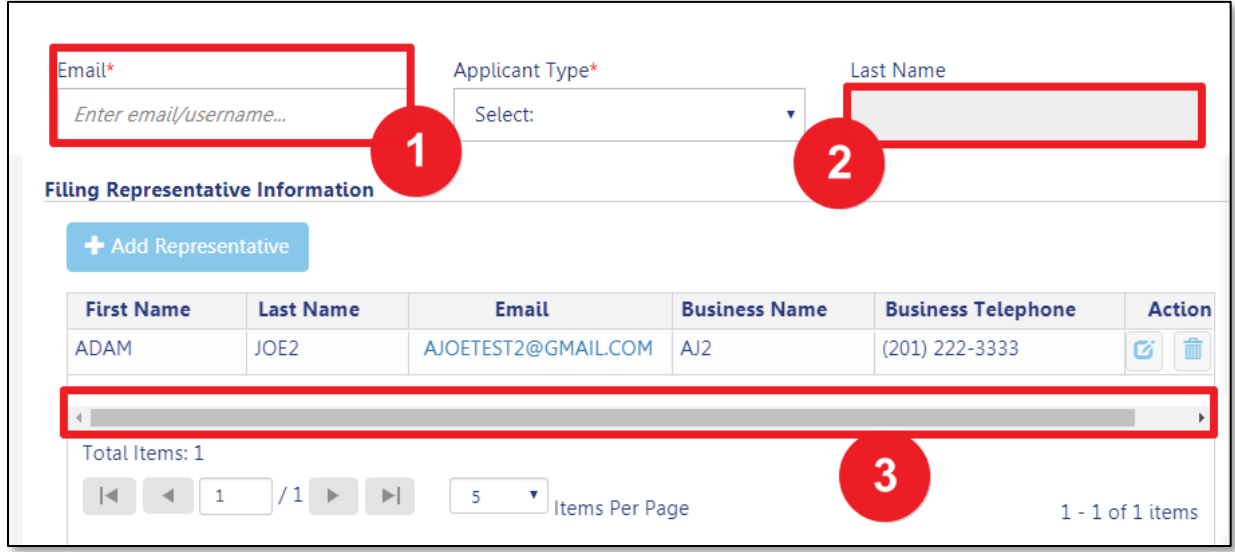

#### **ADDITIONAL HELP & INFORMATION**

- 1. Video Tutorials: DOB NOW YouTube Channel:<https://www.youtube.com/user/NYCBUILDINGS>
- 2. Presentations & Sessions[: https://www1.nyc.gov/site/buildings/industry/dob-now-training.page](https://www1.nyc.gov/site/buildings/industry/dob-now-training.page)

# **Log into DOB NOW: Build**

Follow the steps below to access DOB NOW: *Build* and initiate a Green Roof Job Filing.

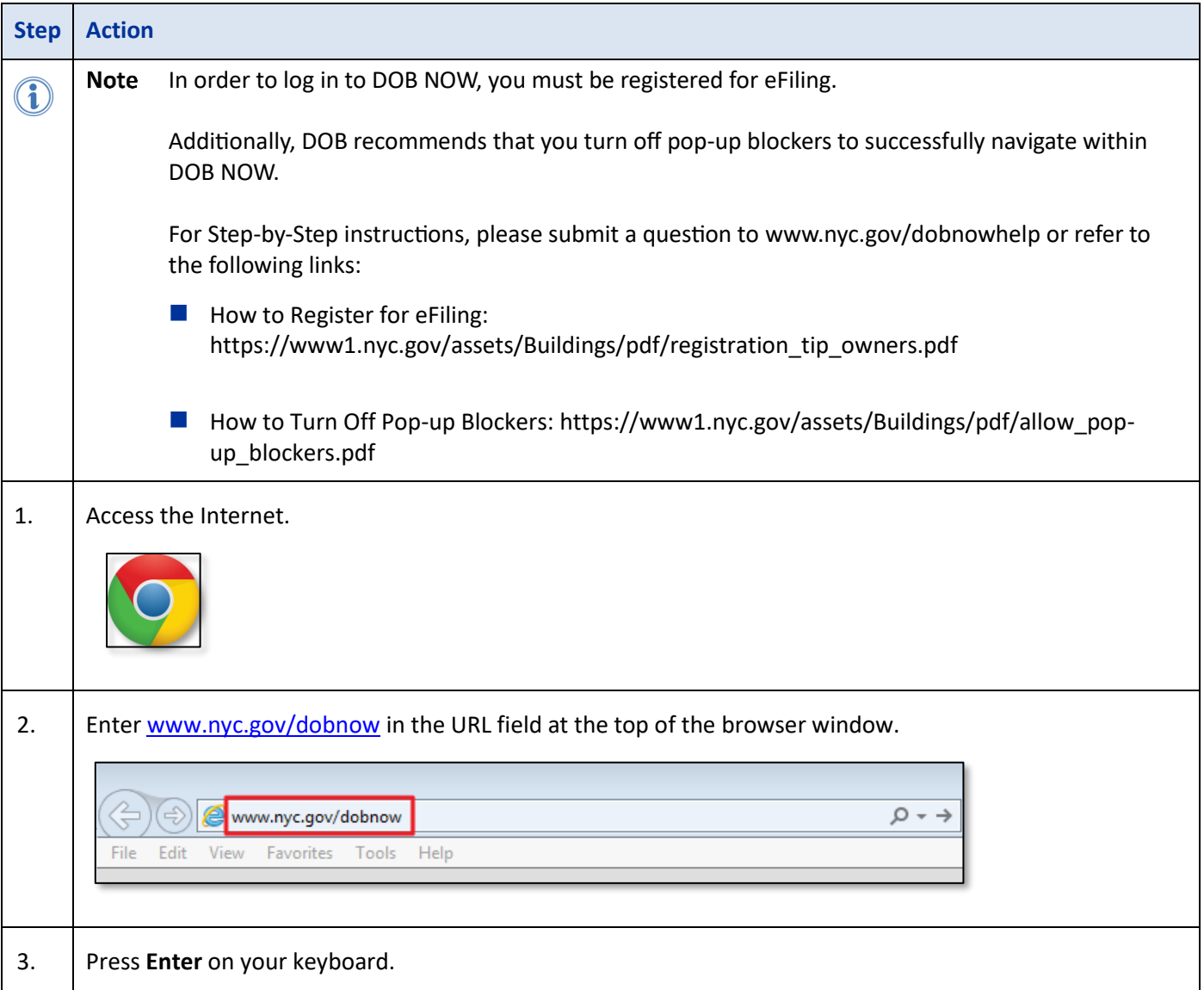

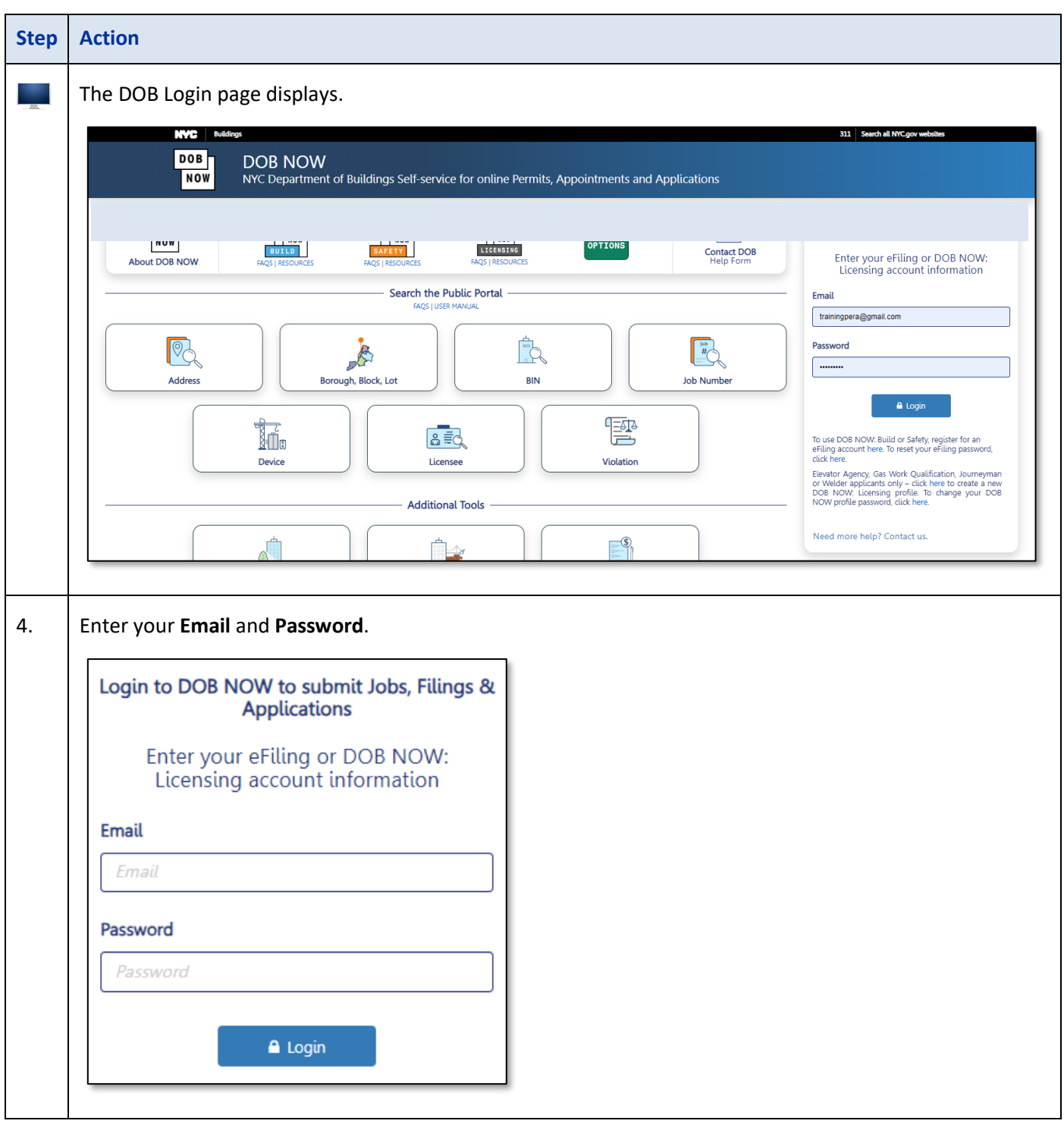

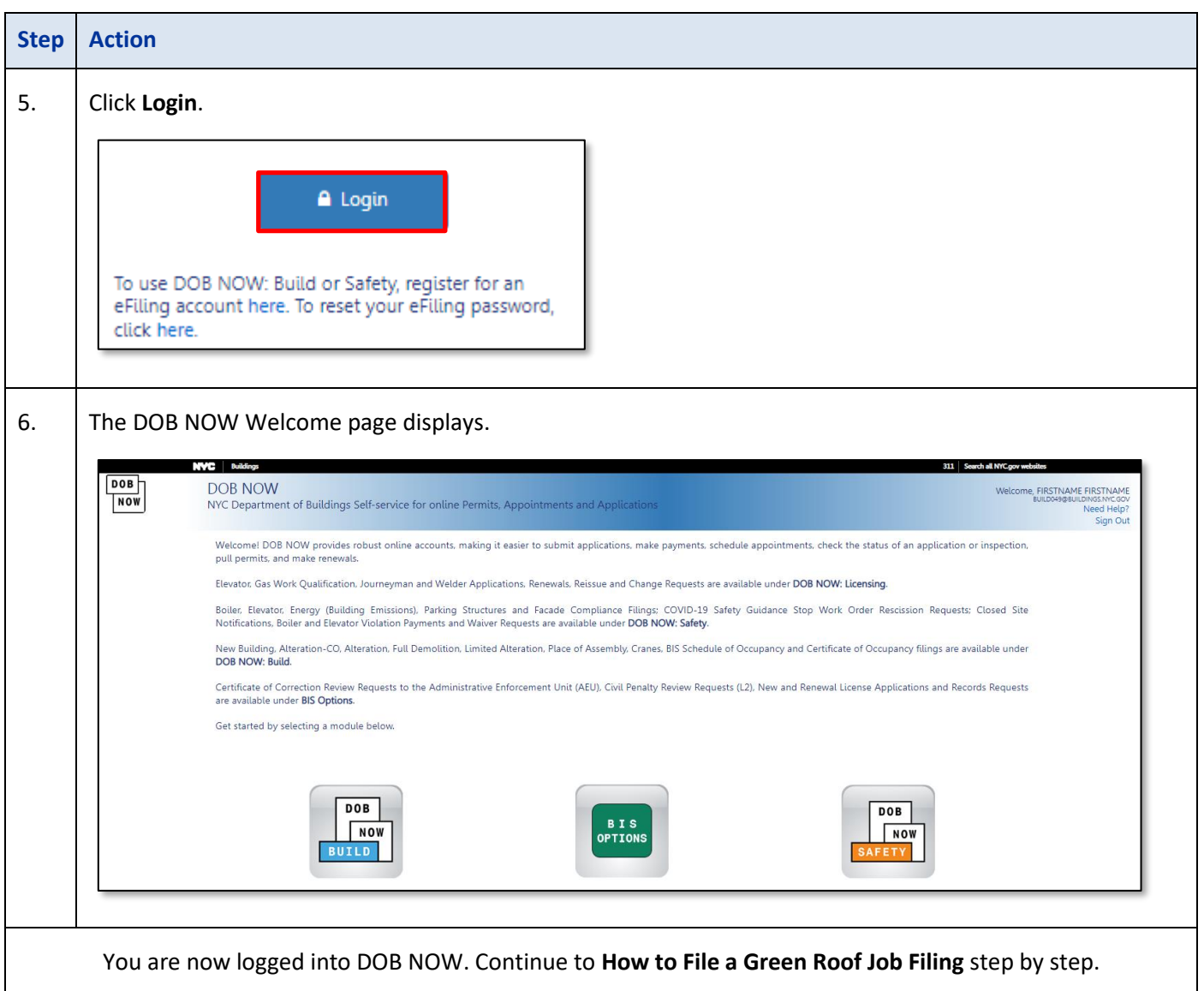

## **How to File a Green Roof Job Filing in DOB NOW:** *Build***.**

Follow the steps below to create and submit a Green Roof Job Filing.

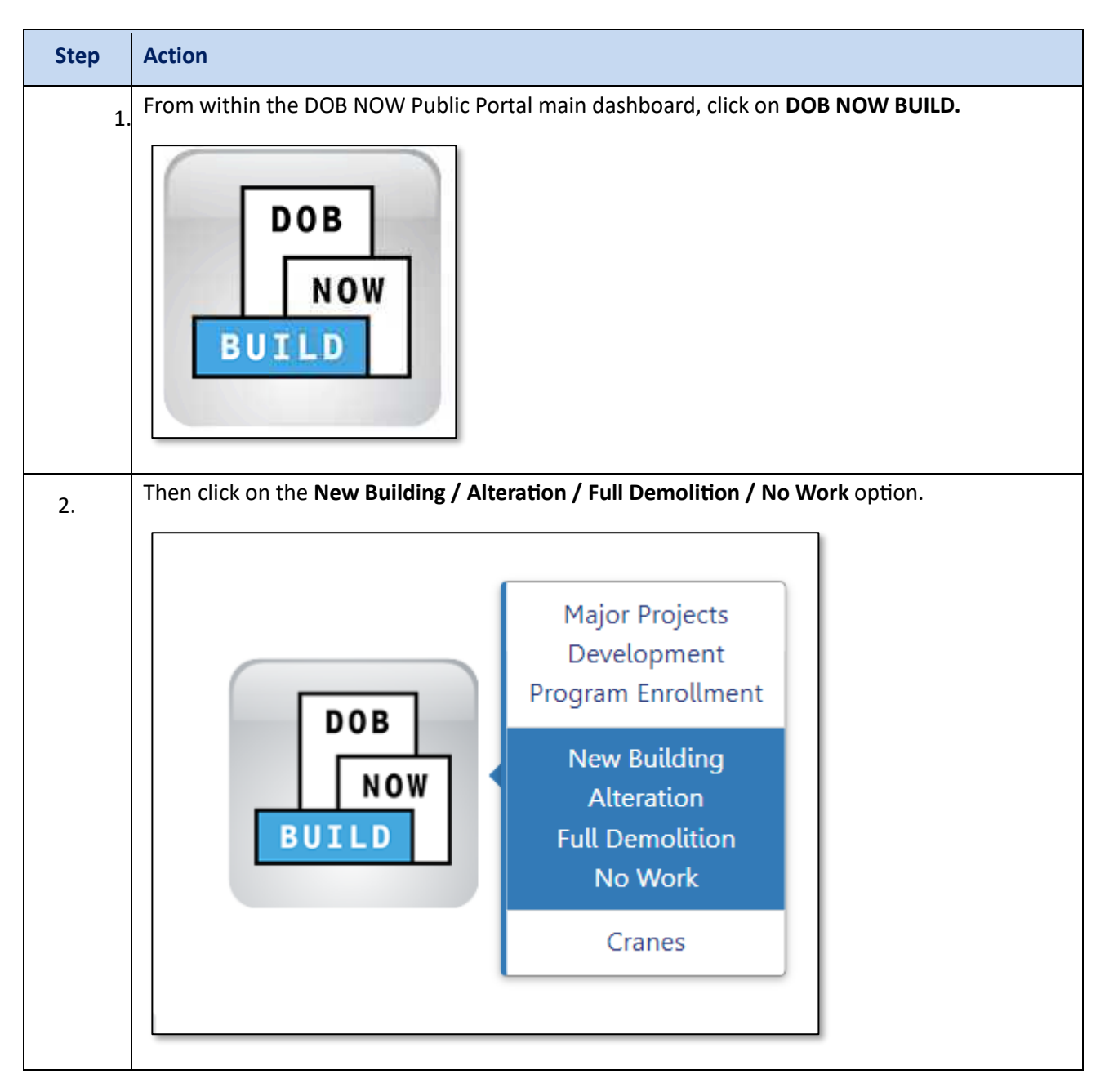

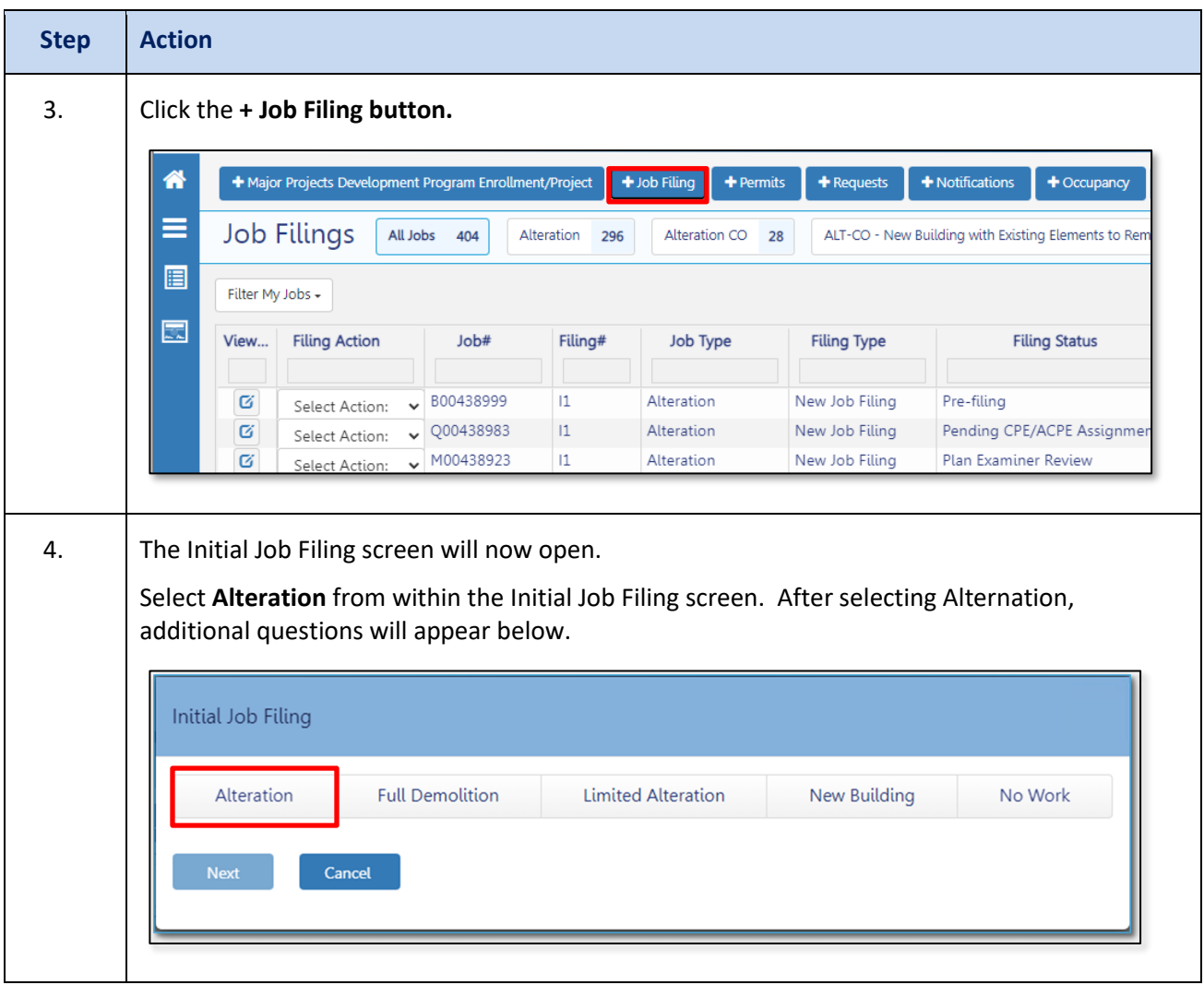

# **DOB NOW:** *Build* **– GREEN ROOF JOB FILING SUBMISSION**

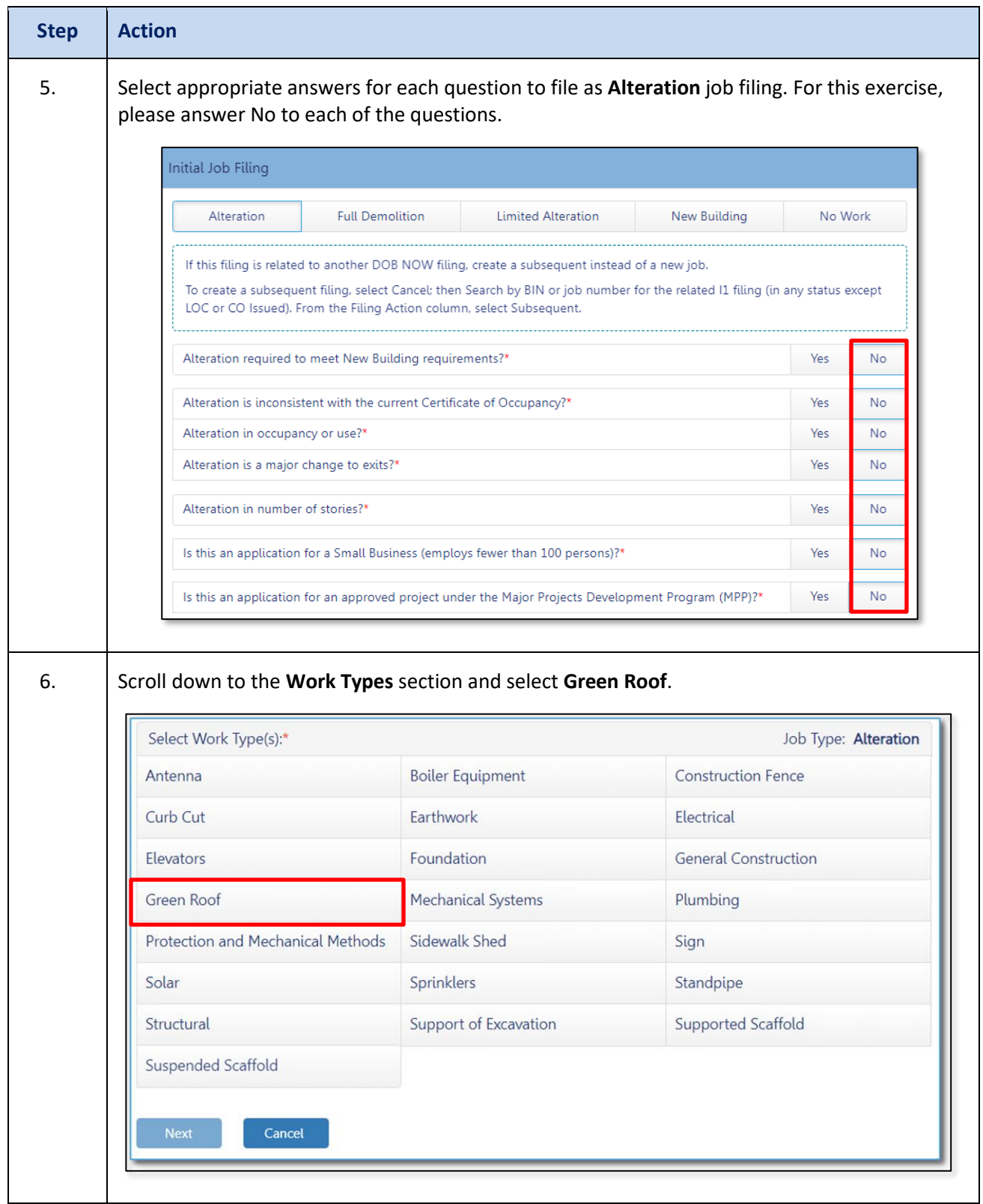

# **DOB NOW:** *Build* **– GREEN ROOF JOB FILING SUBMISSION**

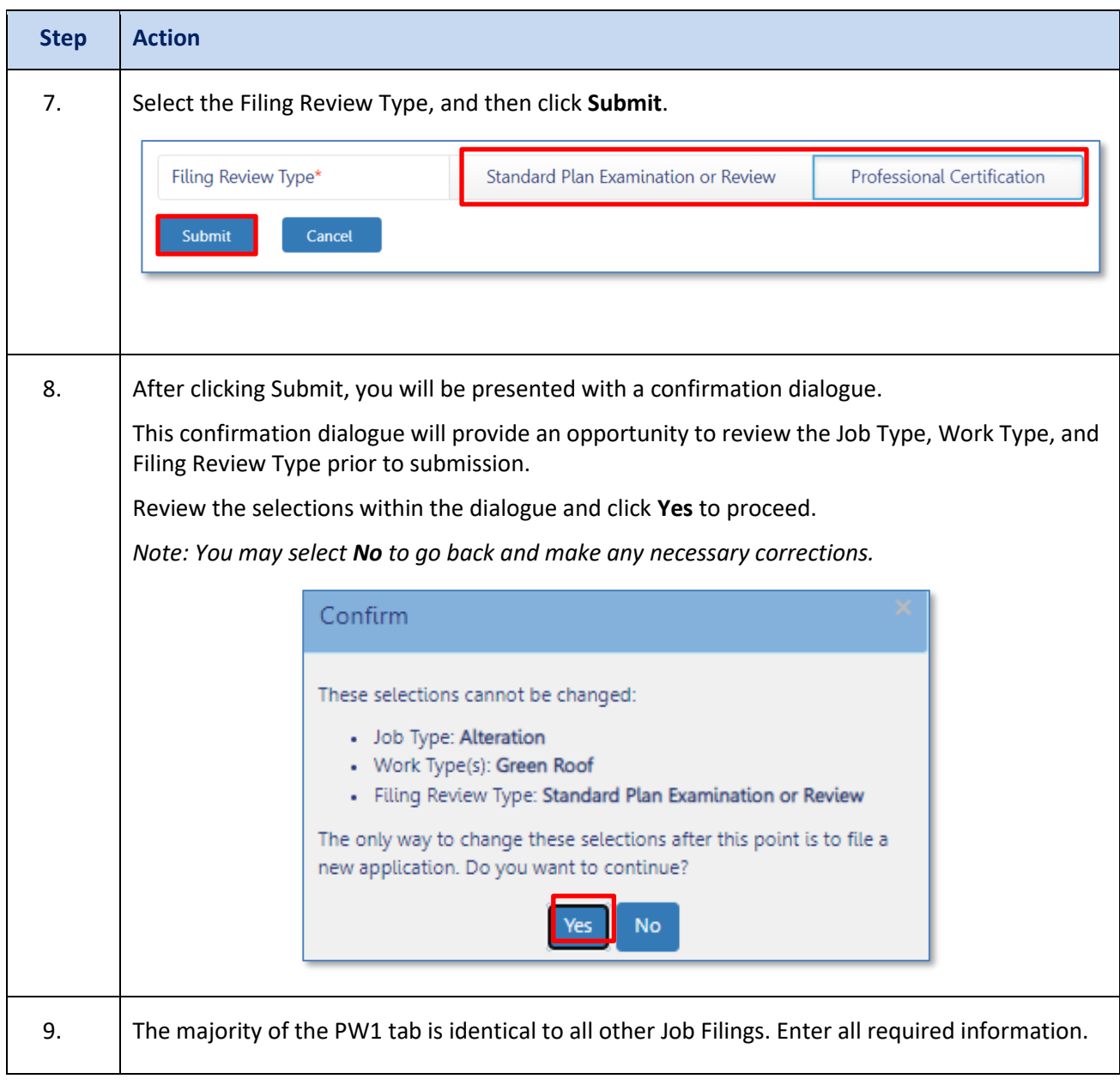

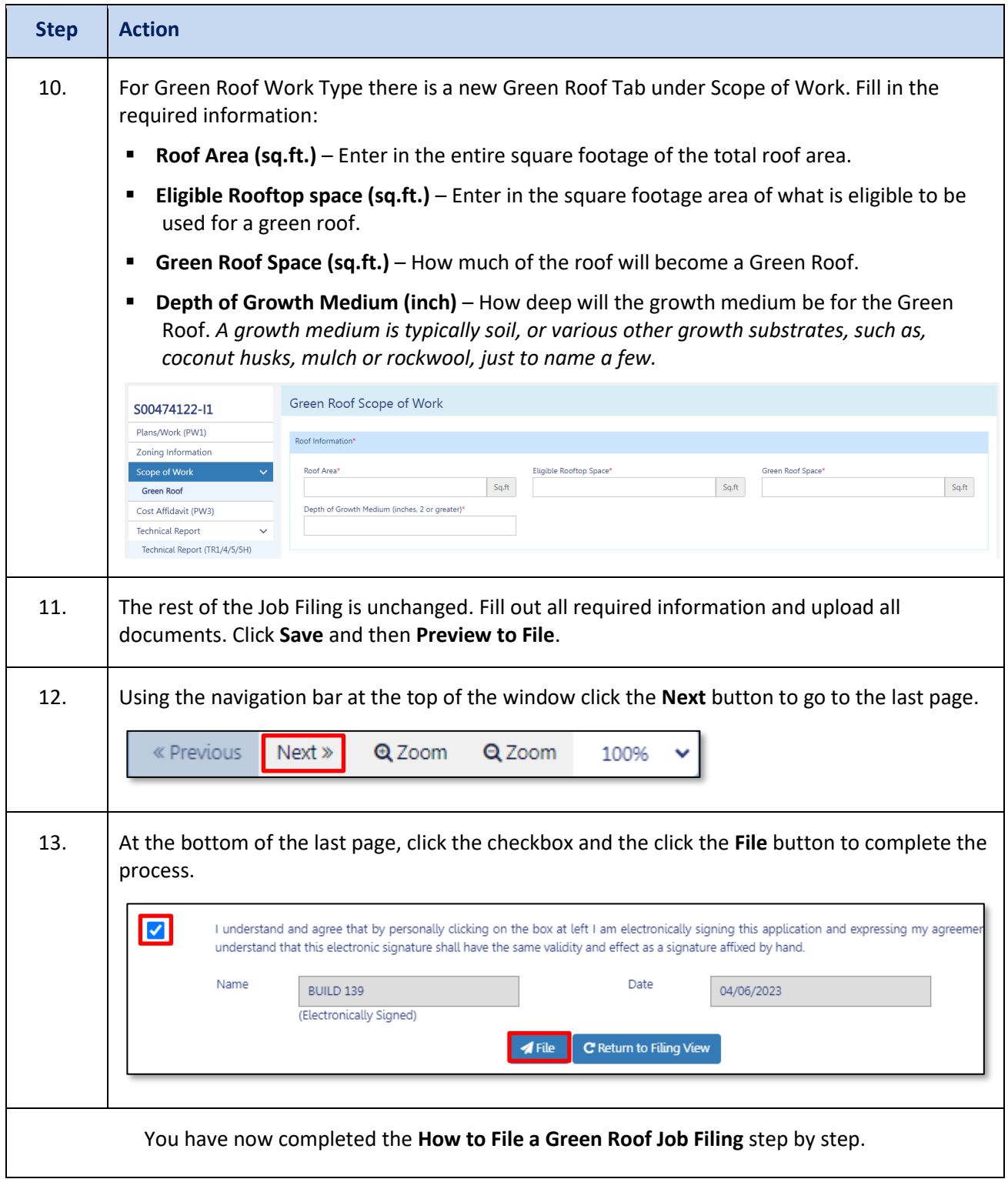